*З А О « Е в р о м и к с » М о с к в а* 

## **ЗАКАЗАТЬ**

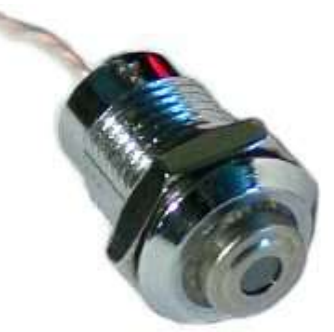

# **ИК термометр «КЕЛЬВИН ИКС 4-20»**

Инфракрасный стационарный термометр КЕЛЬВИН ИКС 4-20 является малогабаритным бесконтактным датчиком температуры с интерфейсом «Токовая петля 4-20мА» и питанием от тока интерфейса.

Для настройки режима работы прибор снабжен дополнительным цифровым интерфейсом, обеспечивающим связь с COM-портом ПК. Цифровой интерфейс может использоваться потребителем и в процессе эксплуатации прибора при условии согласования схемы подключения с производителем.

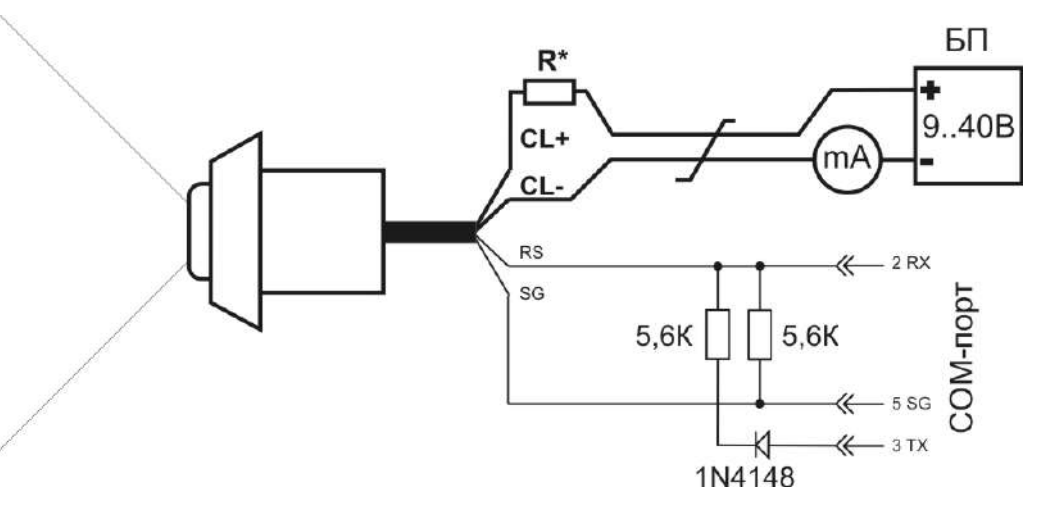

Схема подключения прибора

Номинал резистора R\* должен гарантировать напряжение между выводами CL+ и CL- при токе 20мА не более 12-15 Вольт.

Цифровой интерфейс применять при отсутствии любой другой электрической связи между БП и ПК, кроме указанной на схеме. Длина цифровой линии связи 1-3 метра. При штатной работе цепи RS и SG изолировать при длине проводников 10-20 см.

## **Технические характеристики**

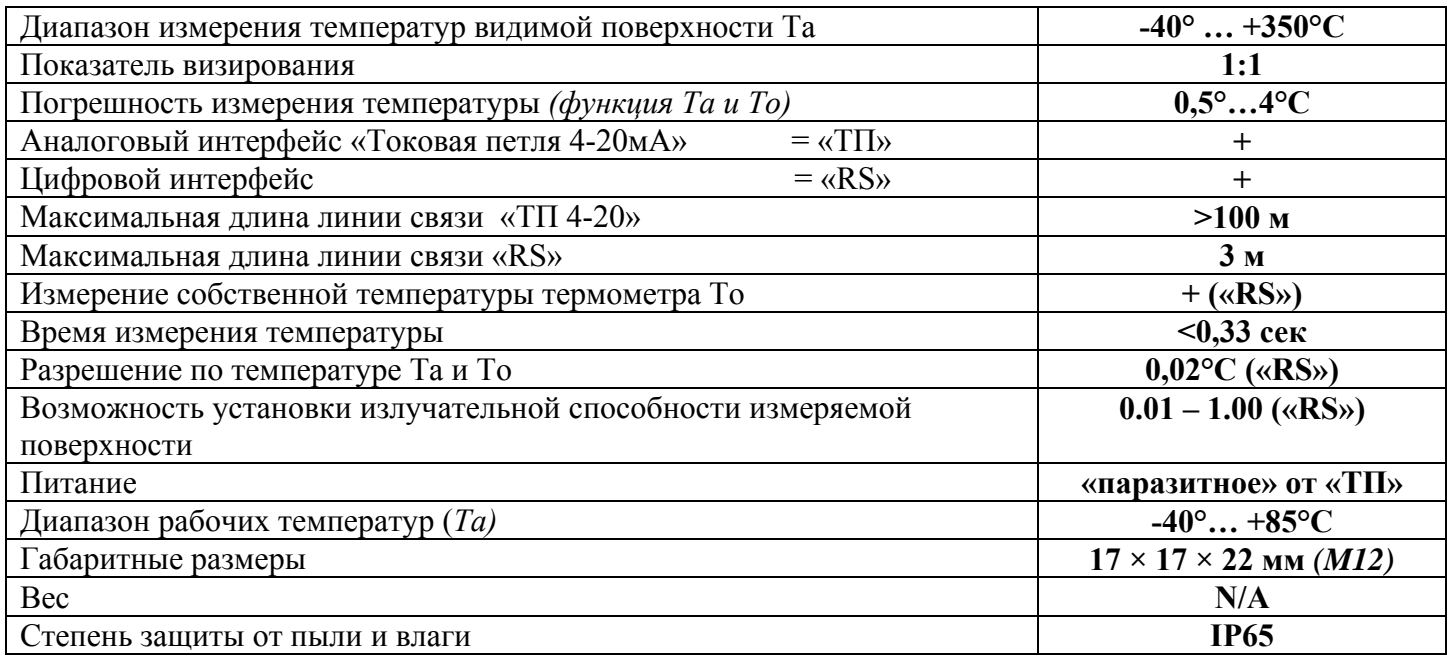

## Внимание!

1. При эксплуатации должна быть обеспечена электрическая изоляция корпуса датчика от любых приборов и механизмов для предупреждения возможного выхода оборудования из строя и нарушения норм электробезопасности. Корпус латчика электрически соелинен с линией «SG» и гальванически связан с тремя другими его линиями.

2. Загрязнение измерительного окна и попадание в поле зрения прибора элементов конструкции могут вызвать снижение точности измерения температуры.

3. Датчик подключать строго по схеме, проверять правильность соединений перед включением питания!

## Настройка режимов работы прибора

С помощью ПК с интерфейсом СОМ-порт и специальной программы можно:

- откалибровать аналоговый интерфейс датчика, отрегулировав уровни тока 4 и 20 мА для компенсации разброса элементов схемы (Во всех поставляемых приборах данная калибровка проведена, производитель раскрывает протокол калибровки по запросу);

- установить в датчике требуемое потребителю значение излучательной способности измеряемой поверхности;

- установить максимально удобную для потребителя шкалу аналогового интерфейса;

- визуально контролировать с возможной регистрацией в файл текущее значение температуры измеряемой поверхности, собственную температуру прибора, выставленное значение излучательной способности

Для применения цифрового интерфейса подключите датчик как показано на вышеприведенной схеме. Рекомендуется применять стабилизированный источник питания на 9-12В, не требующий внешнего резистора R\*, и использовать максимально точный миллиамперметр.

Запустить программу «KLV X», указать номер СОМ-порта, к которому подключен датчик, включить блок питания

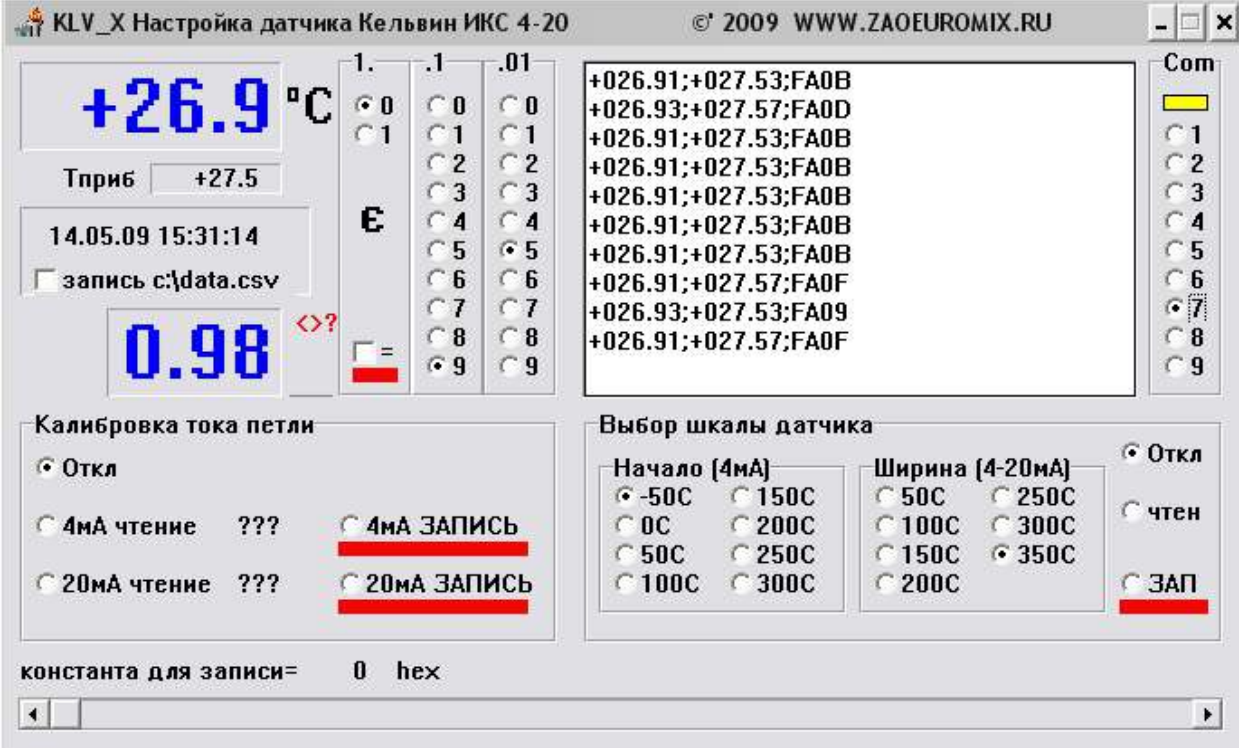

## 1. Установка требуемого значения излучательной способности

Текущее значение излучательной способности выводится в левой части окна программы («0.98» на скриншоте).

Руковдство по эксплуатации на инфракрасный термометр «КЕЛЬВИН» <sup>ТМ</sup>

Для установки требуемого значения нужно:

1.1 установить требуемое значение с помощью соответствующих «радиокнопок» (столбцы «1.», «.1»  $\mathbf{u}$  «.01»);

1.2 разрешить запись в прибор нового значения, выделив чекбокс «=»:

1.3 дождаться установки требуемого значения;

1.4 снять выбор чекбокса «=» - запретить запись излучательного значения в прибор;

1.5 отключить БП, выждать 10-20 секунд, вновь включить БП - датчик корректно работает только после включения с новым значением излучательной способности!

## 2. Выбор удобной шкалы интерфейса «Токовая петля»

Для удобства потребителей датчик позволяет выбрать один из нескольких вариантов преобразования температуры объекта в ток интерфейса «Токовая петля 4-20мА».

Можно выбрать одно из восьми значений температуры для «начала шкалы» - тока 4мА, и одно из восьми значений диапазона температур для «ширины шкалы» - изменения тока от 4 до 20 мА.

Прочитать текущую настройку шкалы из датчика можно активировав радиокнопку «чтен» в поле «Выбор шкалы датчика».

Для записи нужных настроек шкалы требуется, предварительно выбрав варианты радиокнопками «Начало (4МА)» и «Ширина (4-20мА)», активировать радиокнопку «ЗАП».

## 3. Регистрация информации в файл

Для записи всей поступающей по цифровому интерфейсу информации с привязкой к дате и времени в файл нужно выбрать чекбокс «запись с:\data.csv».

Запись прекрашается снятием выбора чекбокса. Указанный файл может быть открыт программой MS Excel.

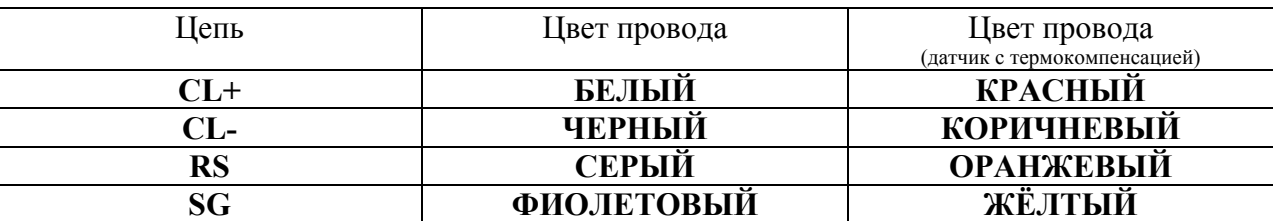

#### Цветовая маркировка проводов:

Контакты: ЗАО «Евромикс», Москва, Тел/факс: (495) 796-9542  $(495) 510 - 6233$ 

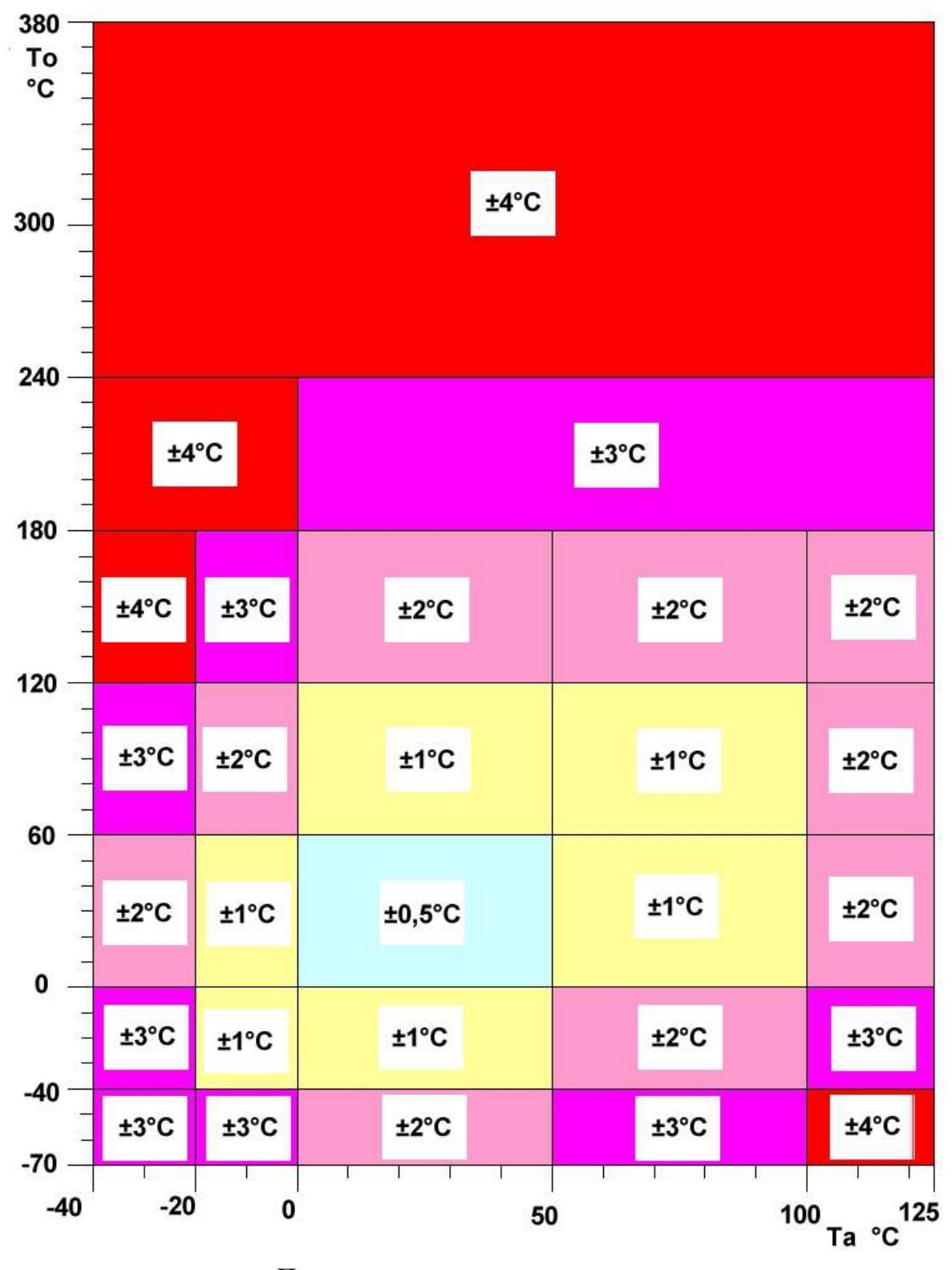

Погрешность измерения температуры. (То - температура объекта, Та - собственная температура датчика)

# ЗАКАЗАТЬ